## **Mensagem de erro: 99903 - Erro ao consumir Webservice na rotina 1095 (NF-e 3.1)?**

Ao se deparar com a seguinte mensagem de erro: **99903 - Erro ao consumir Webservice**, siga as orientações abaixo:

1) Acesse o seguinte link por meio do navegador Google Chorme (de preferência):<http://localhost:8888/docfiscal/>, na máquina com Servidor NF-e 3.1 instalado;

۰

2) Selecione o ícone e na tela **Configuração**, selecione o ícone **Endereços de Web Services**;

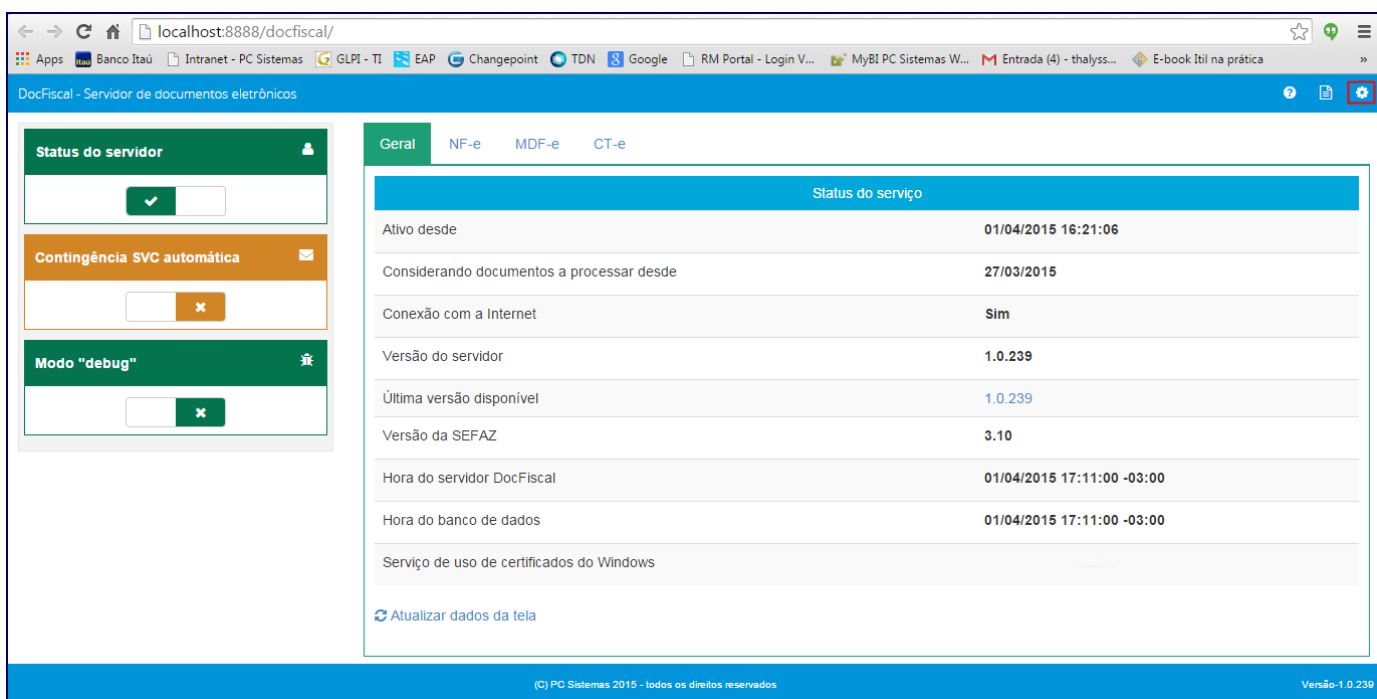

2) Selecione o **Estado** e **Ambiente** e preencha o campo **Consulta Destinatário**;

**Observação:** o campo **Consulta Destinatário** pode ser localizado no seguinte endereço: [http://www.nfe.fazenda.gov.br/PORTAL/webServices.a](http://www.nfe.fazenda.gov.br/PORTAL/webServices.aspx?tipoConteudo=Wak0FwB7dKs=) [spx?tipoConteudo=Wak0FwB7dKs=](http://www.nfe.fazenda.gov.br/PORTAL/webServices.aspx?tipoConteudo=Wak0FwB7dKs=), campo **NfeConsultaDest**. Este link é vinculado por estado, portanto, no site cada link está disposto em seu respectivo estado.

3) Clique **Salvar**.

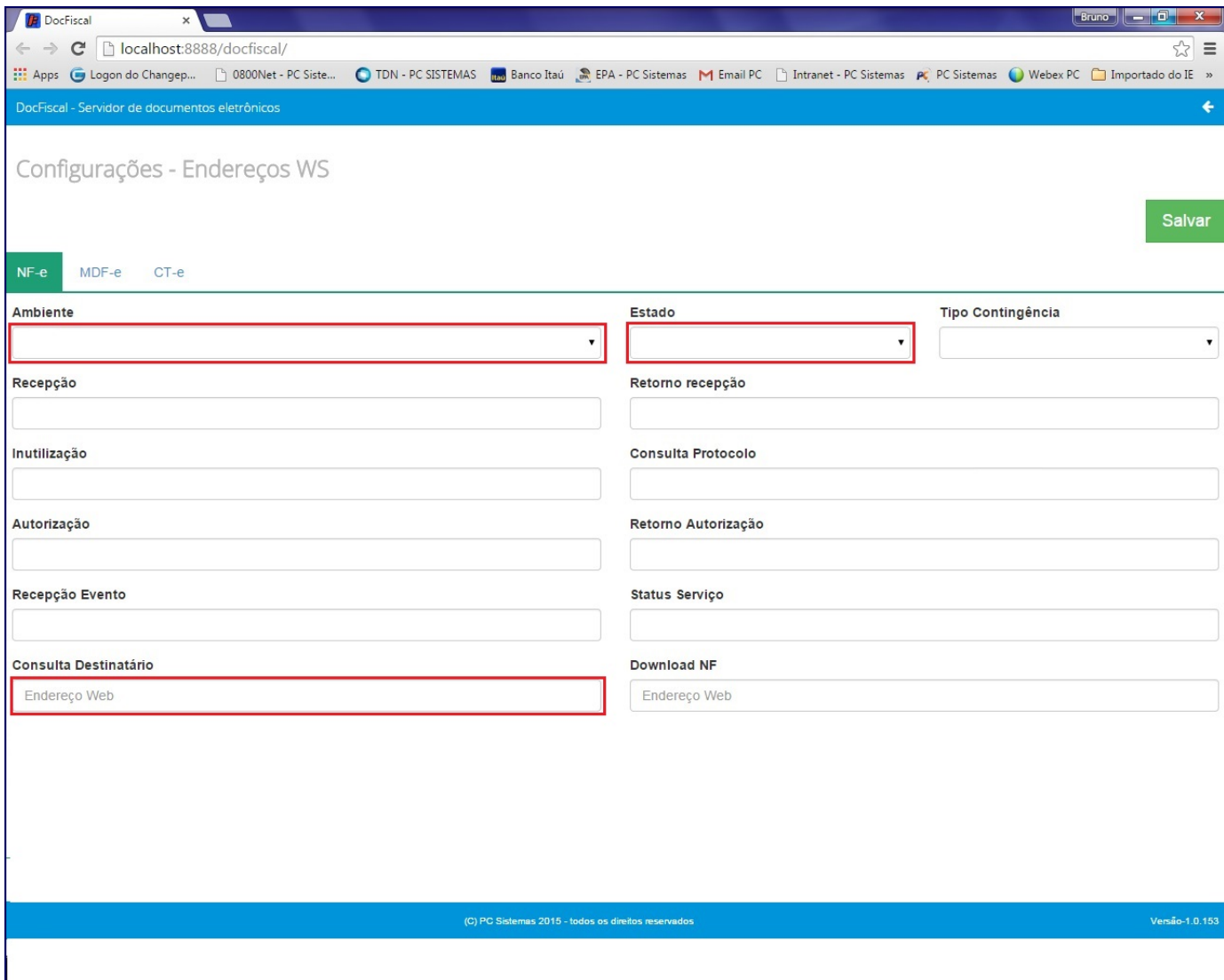